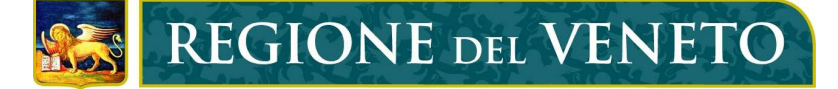

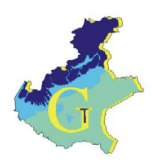

# *Servizio Geologico*

# *INFORMAZIONI SULLA CARTOGRAFIA ON-LINE :*

## *1 - CARTOGRAFIA SCALA 1:250.000 (Carta Litostratigrafica del Veneto)*

*La cartografia alla scala 1:250.000 è stata realizzata ad uso interno, come tematismo nell'ambito della pianificazione regionale, la scala di informatizzazione è il 100.000; dovrà essere sottoposta a controllo tecnico-scientifico con eventuali aggiornamenti.*

## *2 - CARTOGRAFIA DI DETTAGLIO SCALA 1:25.000 - 1:10.000*

*La cartografia di dettaglio (25.000 e 10.000, scala di informatizzazione) è stata realizzata nell'ambito del Progetto CARG - Progetto nazionale della nuova cartografia geologica e geotematica, alla scala 1:50.000 del Servizio Geologico d'Italia (ora APAT). Per il dettaglio dei lavori effettuati, delle strutture impegnate e degli autori dei Fogli geologici e del geomorfologico realizzati si rimanda al sito: http://www.regione.veneto.it/Territorio+ed+Ambiente/Ambiente/Geologia/Geologia+del+territorio /Carg/*

## *3-MODALITA' DI INTERROGRAZIONE DELLA BANCA DATI GEOLOGICA*

*Gli strumenti per la consultazione della banca dati sono disponibili sul lato sinistro della finestra di navigazione. Le principali funzionalità sono di seguito riassunte:*

- espande o contrae la legenda dei tematismi indicati a destra
- visualizza a scelta il riquadro della navigazione posto in alto a sinistra della mappa
- $\bullet$  zoom +
- zoom -
- effettua uno zoom di tutti i tematismi
- effettua uno zoom sul tema attivo
- mostra gli attributi dell'oggetto sul quale si "clicca" del tema attivo
- carica la maschera per comporre la stringa di ricerca
- misura le distanze nell'unità di misuta corrente
- $S<sup>n</sup>$  spostamenti sul campo carta (pan);
- ritorna all'inquadratura precedente
- il pulsante cancella la selezione degli oggetti effettuata
- seleziona gli oggetti del layer attivo poi click su hyperlink per zoom o vedere gli attributi (es. Sondaggi CARG)
- *- nel caso di cartografia di dettaglio (10.000) la base topografica compare con l'ingrandimento corrispondente alla scala 1:20.000;*

### *4 - INTERROGAZIONE PER TEMATISMI:*

 *per interrogare un determinato tematismo occorre effettuare le seguenti operazioni:*

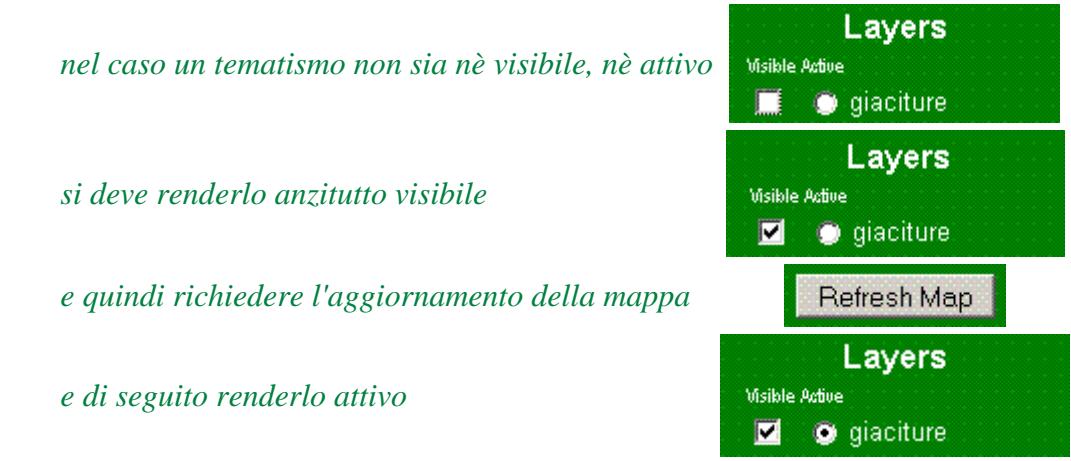

- **con il pulsante**  $\bullet$  **si va poi ad indicare sulla mappa il punto richiesto, segue la comparsa di** *una stringa che descrive il tema geologico; cliccando sul collegamento ipertestuale (nel caso della cartografia scala 1:25.000 del foglio Belluno) è possibile visualizzare la scheda di dettaglio relativa;*
- *per effettuare una query occorre attivare la maschera per la composizione della stringa di ricerca con il pulsante e successivamente occorrerà comporre la stringa di ricerca come indicato:*

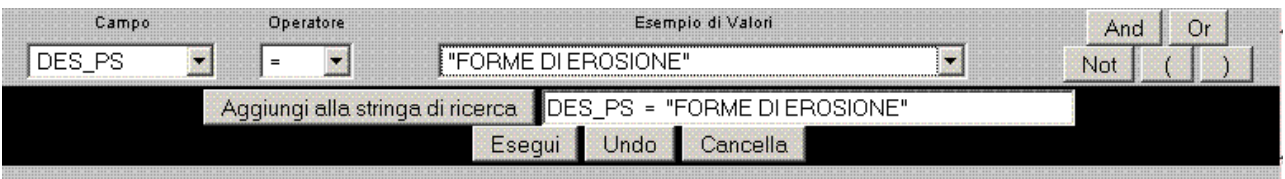

### *5 - AGGIORNAMENTI E CORREZIONI*

*Si chiede cortesemente all'utenza di inviare all'indirizzo: geologia@regione.veneto.it le segnalazioni di eventuali imprecisioni ed errori materiali riscontrati, nonché di segnalare gli aggiornamenti di dati recuperati con rilievi geologici e indagini.*